# **PEMODELAN 3D TENGKORAK MANUSIA MENGGUNAKAN TEKNIK MAPPING DAN BOOLEAN COMPOUND OBJECT**

**Endra Rahmawati**

Program Studi Sistem Informasi STMIK STIKOM Surabaya endra\_rahmawati@yahoo.com

## **ABSTRAK**

Dunia grafis tiga dimensi telah mengalami kemajuan yang pesat dalam berbagai bidang, diantaranya bidang industri, arsitekur, pendidikan, kedokteran, dsb. Hal ini dapat dilihat dari sisi pemodelan dengan kompleksitas model dan material. Seiring dengan kemajuan pembuatan model 3D, teknologi multimedia juga berkembang lebih jauh menuju pemanfaatan kemampuan interaktif sebagai media atau sarana pertukaran informasi yang telah menjanjikan potensi besar dalam mengubah cara seseorang untuk belajar, memperoleh dan menyesuaikan informasi. Salah satu bidang yang mendapatkan dampak perkembangan teknologi multimedia tersebut adalah bidang pendidikan.

Dalam bidang pendidikan, khususnya bidang anatomi dibutuhkan sebuah bentuk pemodelan yang dapat melakukan visualisasi model organ tubuh manusia dalam bentuk tiga dimensi, dalam hal ini difokuskan pada model tengkorak manusia. Pemodelan 3D tengkorak manusia ini dipilih karena memiliki kompleksitas struktur yang tinggi dibandingkan tulang – tulang yang lain.

Melalui penelitian ini, akan dibahas 3 tahapan Pemodelan 3D Tengkorak Manusia Menggunakan Teknik Mapping dan Boolean Compound Object. Tahapan pertama adalah melakukan proses mapping gambar tengkorak dua dimensi. Hasil dari proses mapping ini berupa gabungan line dari beberapa curve verteks. Tahapan kedua adalah proses pemberian ketebalan menggunakan Modifier Extrude. Hasil modifier extrude berupa penambahan ketebahan berbentuk balok solid dari curve verteks hasil mapping. Sedangkan tahap ketiga adalah proses pembentukan objek 3D tengkorak menggunakan Boolean Compound Objek. Compund Objek merupakan proses pemotongan balok solid menjadi bentuk yg menyerupai lingkaran bola, sehingga pada tahap ini sudah dapat menghasilkan bentuk tengkorak manusia secara utuh. Hasil Pemodelan 3D Tengkorak Manusia ini dapat digunakan sebagai bahan visualisasi pada aplikasi multimedia interaktif dengan tujuan pembelajaran anatomi tubuh manusia.

*Kata kunci: Pemodelan 3D, Tengkorak Manusia, Teknik Mapping, Boolean Compound Object*

## **1. Pendahuluan**

Kemajuan teknologi komputer yang signifikan pada dunia multimedia juga berpengaruh di bidang grafis tiga dimensi (3D). Dari sisi pemodelan bisa dilihat kemajuannya dalam hal kompleksitas model dan material. Banyak hal yang harus diperhatikan dalam pembuatan model 3D untuk dapat menghasilkan objek dengan kualitas gambar yang optimal.

Pemodelan struktur anatomi manusia, yang memfokuskan pada kepala manusia dalam bentuk 3D membutuhkan pengetahuan tentang bentuk, letak, ukuran, dan hubungan berbagai struktur dalam objek tersebut. Kesulitan pembuatan objek dalam bentuk 3D dapat diatasi dengan adanya teknik pemodelan 3D yang dikerjakan, dapat langsung dipahami bentuk dan proses editingnya juga jauh lebih fleksibel. Penambahan material dan tekstur pada permukaan objek, dapat memberikan kesan hidup dan hampir menyerupai bentuk yang sesungguhnya dalam dunia nyata.

Meskipun hal – hal yang berkaitan dengan struktur tubuh manusia berkaitan dengan diri sendiri dan dapat dilihat secara nyata tetapi masih banyak dibutuhkan pengetahuan untuk mengetahui tentang struktur dan proses yang terjadi di dalam tubuh manusia yang biasa dikenal dengan istilah *Anatomi*. Kerumitan tubuh manusia menyebabkan hanya ada sedikit ahli anatomi manusia profesional yang benar-benar menguasai bidang ilmu ini, sebagian besar memiliki spesialisasi di bagian tertentu seperti otak atau bagian dalam. Anatomi bukan sekedar ilmu biasa, namun harus benarbenar mempunyai keakuratan yang tinggi karena dapat digunakan dalam situasi yang darurat.

Untuk menjawab semua itu pemodelan dapat dijadikan salah satu sumber pembelajaran yang mampu memberikan kontribusi positif dalam dunia grafik tiga dimensi[1]. Pemodelan adalah salah satu cara yang dapat dilakukan untuk mengkonkritkan sesuatu yang abstrak dengan menggunakan teknik tertentu. Dalam bidang pendidikan,

khususnya bidang anatomi dibutuhkan sebuah bentuk pemodelan yang dapat melakukan visualisasi model organ tubuh manusia dalam bentuk tiga dimensi[4][5], dalam hal ini difokuskan pada model tengkorak manusia. Pemodelan 3D tengkorak manusia ini dipilih karena memiliki kompleksitas struktur yang tinggi dibandingkan tulang – tulang yang lain.

### **2. Isi**

#### **2.1. Anatomi**

Kata anatomi berasal dari bahasa Yunani yaitu *anatomia, anatemnein* yang berarti memotong. Anatomi adalah cabang dari biologi yang berhubungan dengan struktur dan organisasi makhluk hidup. Sedangkan dalam kamus biologi, anatomi merupakan ilmu yang mempelajari struktur sel dan jaringan dalam tubuh makhluk hidup.

Anatomi manusia atau biasa disebut *antropotomi* adalah sebuah bidang khusus dalam [anatomi](http://id.wikipedia.org/wiki/Anatomi) yang mempelajari struktur tubuh [manusia,](http://id.wikipedia.org/wiki/Manusia) sedangkan jaringan dipelajari di *[histologi](http://id.wikipedia.org/wiki/Histologi)* dan sel di *[sitologi](http://id.wikipedia.org/wiki/Sitologi)*. Tubuh manusia, seperti tubuh [hewan,](http://id.wikipedia.org/wiki/Hewan) terdiri atas sistem, yang terdiri atas [organ-](http://id.wikipedia.org/wiki/Organ_%28anatomi%29)organ, yang terdiri atas [jaringan,](http://id.wikipedia.org/w/index.php?title=Jaringan_biologis&action=edit&redlink=1) yang terdiri atas [sel.](http://id.wikipedia.org/w/index.php?title=Sel_biologis&action=edit&redlink=1)

Dilihat dari sudut kegunaan, bagian paling penting dari anatomi adalah mempelajari tentang manusia dengan berbagai macam pendekatan yang berbeda. Dari sudut medis, anatomi terdiri dari berbagai pengetahuan tentang bentuk, letak, ukuran, dan hubungan berbagai struktur dari tubuh manusia sehat sehingga sering disebut sebagai Anatomi Deskriptif atau Topografis[6]. Kerumitan tubuh manusia menyebabkan hanya ada sedikit ahli anatomi manusia profesional yang benar-benar menguasai bidang ilmu ini, sebagian besar memiliki spesialisasi di bagian tertentu seperti otak atau bagian dalam. Anatomi bukan sekedar ilmu biasa, namun harus benar-benar mempunyai keakuratan yang tinggi karena dapat digunakan dalam situasi yang darurat[6][8].

Pada anatomi kepala manusia, struktur anatomi dibagi menjadi 8 bagian yaitu tulang tengkorak, otot wajah, otak, mata, otot mata, telinga, gigi, dan lidah. Bagan struktur anatomi kepala manusia dapat dilihat pada gambar 1.

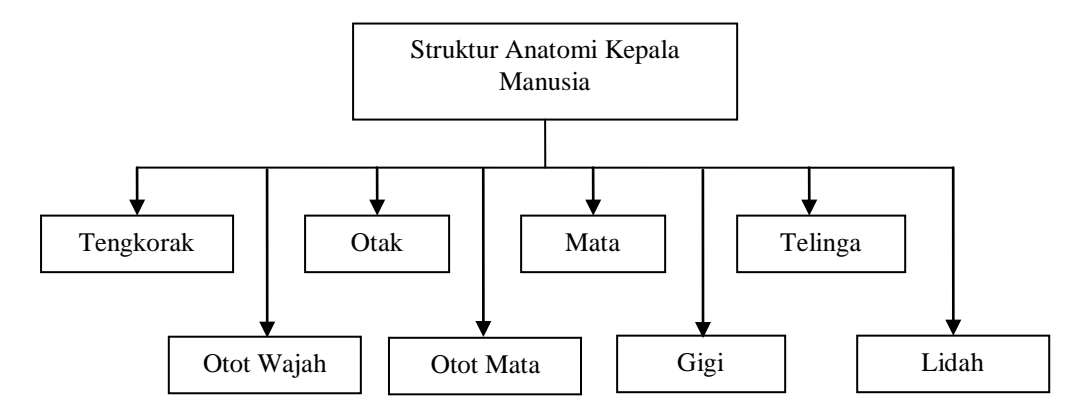

Gambar 1. Pembagian struktur anatomi kepala manusia

#### **2.2. Bagian Anatomi Tengkorak Manusia**

.

Pemodelan 3D pada penelitian ini berfokus pada pemodelan tengkorak manusia saja. Adapun struktur anatomi tengkorak manusia adalah sebagai berikut :

- a. Tulang tengkorak terdiri dari 2 bagian yaitu tulang kepala dan tulang muka.
- b. Tulang-tulang bagian kepala meliputi tulang dahi, tulang ubun-ubun, tulang kepala belakang, tulang baji, tulang tapis, dan tulang pelipis.
- c. Sambungan antar tulang tengkorak adalah hubungan yang tidak digerakkan.
- d. Tulang bagian muka terdiri dari tulang rahang atas, tulang rahang bawah, tulang pipi, tulang langit-langit, tulang hidung, tulang air mata, dan tulang lidah.
- e. Tulang-tulang muka bersatu dan tidak dapat digerakkan, kecuali tulang rahang bawah.

Selain tulang-tulang penyusun tengkorak, gigi pun termasuk dalam bagian tengkorak manusia. Pada penampang tiap gigi, umumnya terdapat puncak gigi atau mahkota gigi, yaitu bagian yang tampak dari luar; leher gigi, bagian gigi yang terlindungi di dalam gusi dan merupakan batas antara mahkota dan akar gigi; akar gigi, yaitu bagian gigi yang tertanam di dalam rahang.

Lapisan gigi paling luar disebut email yang merupakan lapisan yang keras pada puncak gigi. Email berfungsi melindungi tulang gigi. Di dalam email gigi terdapat tulang gigi yang terbuat dari dentil yaitu jaringan berwarna kekuningan. Lapisan luar akar gigi disebut sementum yang disebut pula semen gigi. Di dalam gigi terdapat rongga gigi atau pulpa. Rongga pada bagian dalam gigi berisi serabut saraf dan pembuluh darah.

Gigi mulai tumbuh pada bayi berumur kira-kira 6-7 bulan sampai 26 bulan. Gigi pada anak-anak tersebut disebut gigi susu atau gigi sulung. Setelah anak berumur 6 sampai 14 tahun gigi susu ini tanggal satu persatu dan digantikan dengan gigi tetap. Gigi tersusun berderet dan terletak pada rahang atas dan rahang bawah. Semua gigi susu berjumlah 20 buah terdiri dari gigi seri berjumlah 8 = (2 x 4) buah, gigi taring berjumlah 4 = [2 x (1 + 1)] buah, dan gigi geraham depan berjumlah  $8 = [2 \times (2 + 2)]$  buah. Gigi orang dewasa disebut gigi tetap. Gigi tetap berjumlah 32 buah yang terdiri dari gigi seri berjumlah  $8 = (2 \times 4)$  buah, gigi taring berjumlah 4 [2 x (1 + 1)] buah, dan gigi geraham depan berjumlah 8 =  $[2 \times (2 + 2)]$  buah, dan gigi geraham belakang berjumlah 12 =  $[2 \times (3 + 3)]$  buah.

#### **2.3. Dasar Pemodelan Tiga Dimensi**

Modeling 3D merupakan sebuah proses panjang yang banyak diwarnai perintah *undo* dan *redo*. Selain itu, pemodelan 3D merupakan sebuah proses kreatif dimana untuk membuat model yang brebeda juga dibutuhkan proses yang berbeda. Untuk itu dalam hal ini dititikberatkan pada teknik dan trik pembentukan model tersebut[3].

Salah satu keunggulan dan fitur yang bisa diperoleh dari sofware 3DS Max adalah adanya fitur untuk membuat [model](http://www.ilmugrafis.com/3dmax-studio.php?page=keunggulan-dan-feature-3d-animation-dengan-3dsmax) *organic* dan *unorganic*. Model *organic* dapat berupa karakter model makhluk hidup nyata seperti manusia, hewan dan model makhluk hidup yang tidak nyata (khayalan) seperti monster, peri, dan lain-lain. Model *unorganic* dapat berupa model objek-objek benda mati seperti mesin, bangunan, mobil, sepeda motor, furniture, dan lain-lain.

Pada 3DS Max fitur yang digunakan untuk membuat [model](http://www.ilmugrafis.com/3dmax-studio.php?page=keunggulan-dan-feature-3d-animation-dengan-3dsmax) organic umumnya dengan menggunakan teknik *Polygonal modeling* dan *NURBS modeling*. Teknik Polygonal modeling adalah teknik membuat model dengan memakai objek-objek *geometry* dasar yang kemudian dikembangkan menjadi objek model yang lebih kompleks. Umumnya memakai bentuk objek *geometry box* (kotak) yang kemudian dihaluskan lagi permukaannya (smooth) [2][3]. Contoh Geometry Box dapat dilihat pada gambar 2. Sedangkan pada gambar 3 merupakan hasil pengembangan geometry box dengan menggunakan modifier meshsmooth.

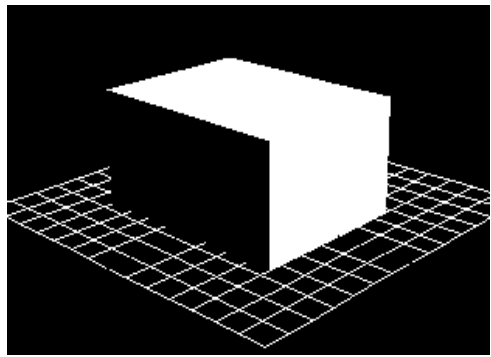

Gambar 2. Geometry box

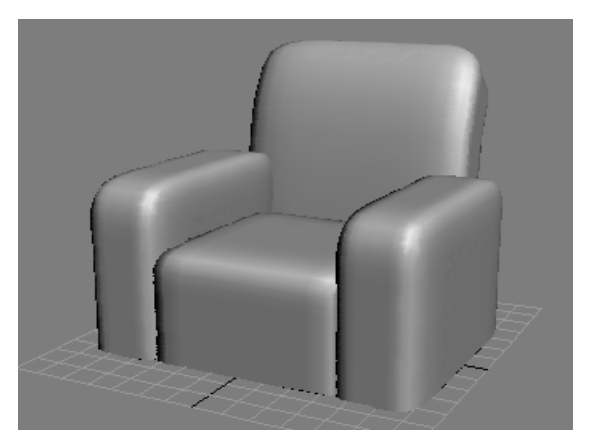

Gambar 3. Hasil pengembangan geometry box dengan *modifier meshsmooth*

#### **2.4. Material, Tekstur, dan Pencahayaan Objek Tiga Dimensi**

Materials menciptakan sebuah realisme yang besar dalam sebuah *scene*. Material mendeskripsikan bagaiman sebuah objek merefleksikan atau mentrasmisikan cahaya. Penugasan materials pada objek tunggal atau pemilihan set, sebuah *single scene* dapat mengandung banyak material yang berbeda. Material akan sangat membantu untuk membentuk suatu tekstur dan warna yang tidak mungkin dilakukan dengan mengedit obyek tersebut secara manual contoh seperti detail pada benda yang sangat kecil.

Cahaya merupakan sebuah objek yang mensimulasikan cahaya riil seperti peralatan rumah tangga atau lampu kantor, peralatan pencahayaan yang digunakan dalam stage atau film work dan cahaya matahari. Perbedaan objek pencahayaan menunjukkan perbedaan sumber pencahayaan dari dunia nyata. Pencahayaan dapat meningkatkan kejelasan dari scenes pada objek tiga dimensi. Penambahan pencahayaan dapat mempengaruhi dalam proses perancangan sebuah gambar[3].

3DS Max menyediakan 2 jenis pencahayaan yaitu *standart light* dan *photpmetric light*. Kedua jenis pencahayaan tersebut ditampilkan di *viewport* sebagai light objek dan saling berbagi parameter yang sama, termasuk *shadow generators*.

Standart Light

Standart Light merupakan objek yang mensimulasikan cahaya seperti peralatan rumah tangga atau lampu kantor, peralatan pencahayaan yang digunakan pada stage dan film work dan cahaya matahari. Perbedaaan pencahayaan objek pada cara yang berbeda, mensimulasikan perbedaan sumber cahaya. Tidak seperti photometric light, standart light tidak mempunyai nilai intensitas secara fisik. Yang termasuk Standart Light adalah sebagai berikut :

- o Omni adalah cahaya satu titik, seperti lampu gantung pada kamar.
- Spot adalah lampu dengan arah cahaya tertentu seperti lampu center, lampu sorot, dan lampu mobil.
- o Skylight adalah cahaya luar ruang, hanya bisa aktif dengan teknik pencahayaan *Advanced Lighting – Light Tracer*.
- Photometric Light

Photometric light menggunakan nilai photometric (energi cahaya) yang dapat lebih akurat mendefinisikan cahaya seperti di dunia nyata dan mengatur distribusi, intensitas, temperature warna, dan karakteristik lainnya dari pencahayaan dunia nyata

### **2.5. Shockwave 3D**

Shockwave 3D merupakan file yang mempunyai kemampuan untuk menunjukkan bagian penciptaan pada aplikasi 3D Modeling, yang dibawa ke dalam Macromedia Director dengan menambahkan interaktif dan kemudian ditampilkan lewat sebuah *browser* menggunakan Shockwave 3D *plug-in*. Beberapa contoh yang termasuk penggunaan content 3D yaitu dalam menciptakan sebuah game, simulasi training, software pembelajaran untuk anak, atau aplikasi training yang membutuhkan distribusi pada web. Beberapa bidang yang menggunakan Shockwave 3D termasuk entertainment, kedokteran, militer pendidikan, dan konstruksi industri[3][7].

Shockwave 3D berbagi beberapa karakteristik dengan animasi yang dirender secara tradisional tetapi juga mempunyai beberapa perbedaan penting. Pada tahap pra-render 3D tradisional ditampilkan dari view perspective, termasuk *angle* dan *direction view*, ukuran *zoom*, level tinggi dan sebagainya. Dengan kemampuan interaktif dari Shockwave 3D yang merupakan teknologi real-time, user dapat memutuskan sudut pandang dan letak dari objek 3D yang diinginkan.

Beberapa hal yang mempengaruhi dalam proses pembentukan file Shockwave 3D adalah sebagai berikut :

1. Resources to Export

Merupakan sumber – sumber yang berpengaruh terhadap hasil export file, diantaranya :

- Scenegraph Hierarchy (elemen semua camera, light, dan group objek).
- Geometry Resources (semua sumber basis objek).
- Animations (semua animasi yang ada di dalam objek).
- Material Resources (semua sumber material yang digunakan objek).
- Texture Map Resources (semua sumber tekstur dari objek).
- Shaders (bayangan dari objek).
- Enable Toon and SDS (penulisan geometry data dalam file Shockwave 3D).
- Light Resources (semua sumber cahaya disekitar objek).
- Camera (sudut pandang objek).
- 2. Compressing Setting

Meliputi Geometry, Texture, dan Animations Quality. Kualitas ini memiliki range nilai dari 0,1 sampai 100. Semakin tinggi nilai yang digunakan, maka akan dihasilkan file Shockwave 3D dengan kualitas yang semakin baik.

- Geometry Quality mengontrol vertek dan koordinat tektur objek.
- Texture Quality mengontrol tekstur (images) pada objek.
- Animations Quality mengontrol animasi yang digunakan dalam objek.
- 3. Texture Size Limits

Mengatur nilai batas dari tekstur objek selama proses exporting berlangsung. Hal ini bertujuan untuk mengurangi besarnya ukuran file Shockwave 3D dari banyaknya tekstur yang digunakan dalam objek 3D. Ada 3 jenis limit yang dikatagorikan dalam Texture Size Limits yaitu :

- No Limits on texture size (meng-export semua tekstur map yang ada pada objek dengan resolusi penuh dari images 3DS Max).
- 512 by 512 pixel maximum (meng-export tekstur dengan images disesuaikan resolusinya menjadi 512 x 512 pixel).
- 256 by 256 pixel maximum (meng-export tekstur dengan images disesuaikan resolusinya menjadi 256 x 256 pixel).
- 4. Animation Option

Mengontrol perubahan yang terjadi selama animasi berlangsung pad objek. Ada 2 hal yang dikontrol pada animation option yaitu :

- Sampling Interval (mengatur banyaknya perulangan animasi objek).
- Range (mengatur start dan end frame untuk rentang animasi yang digunakan pada objek).

Untuk dapat menikmati objek 3D pada Macromedia Director, ada beberapa tahap untuk meng-export file dari 3DS Max ke Shockwave 3D, diantaranya :

- a. Menambahkan pencahayaan di sekitar objek 3D setelah selesai membuat keseluruhan objek 3D, termasuk pemberian tekstur dan material. Hal ini disebabkan apabila tidak disertakan pencahayaan objek maka konversi ke dalam bentuk Shockwave 3D akan menghasilkan sebuah objek 3D yang gelap, hanya bagian depan saja yang terang.
- b. Dalam pemilihan jenis tekstur dan material harus dipertimbangkan, karena tidak semua tekstur dan materials akan ditampilkan dalam file Shockwave 3D.
- c. Melakukan *grouping* objek, termasuk cahaya yang ada di sekitar objek. Hal ini bertujuan agar setelah menjadi file Shockwave 3D, pada saat dilakukan interaksi dengan user, objek tetap menjadi satu kesatuan yang utuh, meskipun dilakukan pemutaran dari berbagai sudut pandang sesuai keinginan user.
- d. Export file dari 3DS Max (\*.max) ke dalam bentuk Shockwave 3D (\*.W3D) agar dapat digunakan dalam Macromedia Director sebagai objek 3D yang akan dimasukkan dalam Internal Cast Member.

#### **2.6. Teknik Mapping**

Teknik Mapping ini digunakan untuk memodelkan objek tiga dimensi menggunakan peta gambar dua dimensi. Peta Gambar dua dimensi dapat berupa file \*.jpg atau \*.png. Adapun syarat dari file gambar agar dapat digunakan sebagai map/peta dasar pemodelan, diantaranya sebagai berikut :

- a. File gambar dua dimensi harus bertipe \*.jpg/\*.png/\*.bmp.
- b. File gambar harus memiliki resolusi yang tinggi, gambar harus jelas, dan tidak kabur (blur).
- c. File gambar yang dapat digunakan sebagai map/peta pemodelan tiga dimensi, minimal 2 file, dimana file pertama merupakan gambar objek dilihat dari sisi depan, sedangkan file kedua merupakan gambar objek dilihat dari sisi samping kanan/kiri.

Teknik Mapping pada pemodelan tiga dimensi ini pada dasarnya merupakan proses menempelkan file gambar dua dimensi pada bidang datar berbentuk persegi atau persegi panjang *(Plane).* Bidang gambar plane ini sudah disediakan oleh 3DS Max. Contoh hasil teknik mapping pada bidang datar plane dapat dilihat pada gambar 4. Setelah gambar dua dimensi menempel pada bidang plane, selanjutnya adalah proses mapping menggunakan titik-titik vertek.

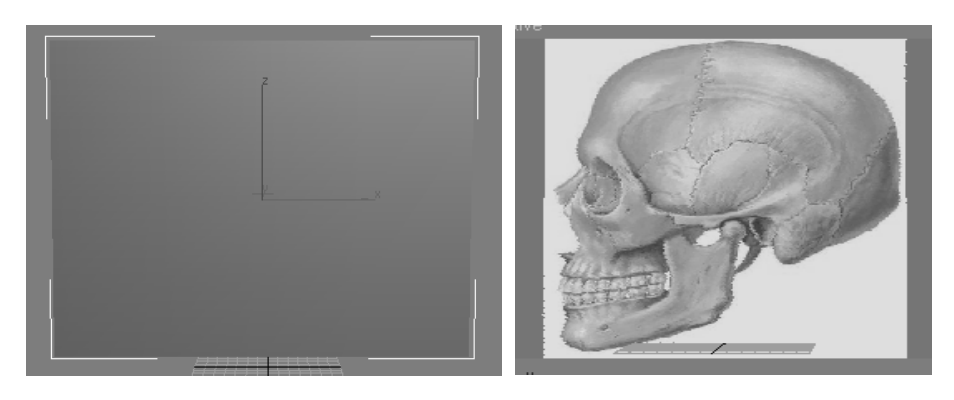

Gambar 4. Contoh Hasil Teknik Mapping pada Bidang Datar Plane.

#### **2.7. Boolean Compound Object**

Boolean Compound Object berbeda dengan Teknik Compound Modelling pada umumnya. Teknik Compound modeling adalah teknik membuat [model](http://www.ilmugrafis.com/3dmax-studio.php?page=keunggulan-dan-feature-3d-animation-dengan-3dsmax) dengan mengkombinasikan (menggabungkan, memotong atau mengambil perpotongan) antar bentuk objek-objek geometry. Contoh hasil compound modelling untuk objek kapak dapat dilihat pada gambar 5. Sedangkan Teknik Boolean Compound Object merupakan teknik pemodelan objek untuk memotong objek menggunakan objek lain. Syarat untuk dapat melakukan teknik boolean compound object adalah jumlah objek harus berpasangan. Jika ingin memotong 2 objek, maka harus disediakan 2 objek lain. Objek pertama dipotong menggunakan objek pemotong 1. Sedangkan objek kedua dipotong menggunakan objek pemotong 2.

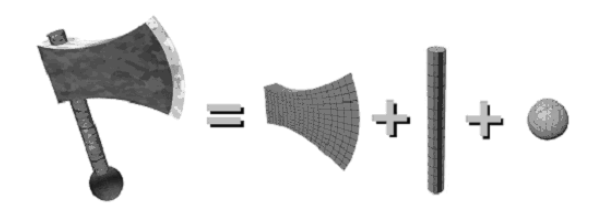

Gambar 5. Hasil Compound Modelling pada objek kapak.

#### **2.8. Tahapan Pemodelan Tengkorak Manusia**

Tahapan Pemodelan Tengkorak Manusia dalam bentuk tiga dimensi ini dibagi menjadi 3 tahap besar, yaitu sebagai berikut :

- 1. Proses Mapping gambar tengkorak dua dimensi.
- 2. Proses pemberian ketebalan objek menggunakan Modifier Extrude.
- 3. Proses pembentukan objek tengkorak menggunakan Boolean Compound Object.

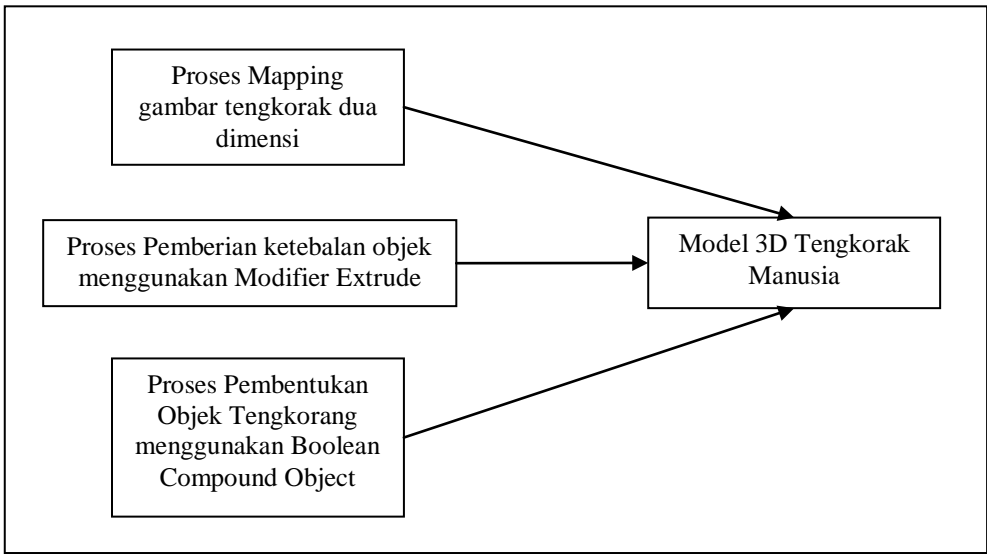

Gambar 6. Tahapan Pemodelan 3D Tengkorak Manusia

Ketiga tahapan pemodelan tengkorak tersebut digambar pada flowchart gambar 6. Tahap pertama adalah proses mapping gambar tengkorak dua dimensi. Proses ini melibatkan file gambar tengkorak dua dimensi dengan sudut pandang dari depan dan dari samping kanan/kiri. Tahap pertama ini terdiri dari 2 bagian, yaitu sebagai berikut :

- 1. Penciptaan basis objek.
	- Untuk memudahkan dalam penciptaan basis objek, *create* suatu bentuk type geometry dengan berupa *Plane* [8] yang merupakan objek 3D yang relative sederhana dengan *parameters* length = 200 dan width = 250. Kemudian diberi *material* berupa *bitmap* dari gambar 2D tengkorak tampak samping sebagai peta penggambaran struktur tulang tengkorak bagian atas. Proses ini dapat dilihat pada gambar 7.

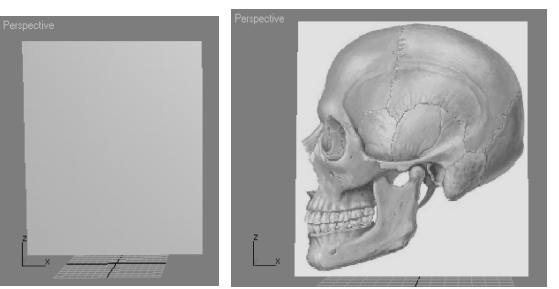

Gambar 7. Bentuk Plane dan pemberian material bitmap pada plane.

- 2. Pemodelan 3D objek.
	- Untuk membuat tulang dahi, *create* type Shapes NURBS Curves berupa Point Curve. Dimulai dari bagian atas disamping tulang ubun sampai kembali ke titik awal Point Curve. Pembuatan point atau titik pada Point Curve bisa dilakukan di viewport Front maupun di viewport Perspective. Proses ini dapat dilihat pada gambar 8.

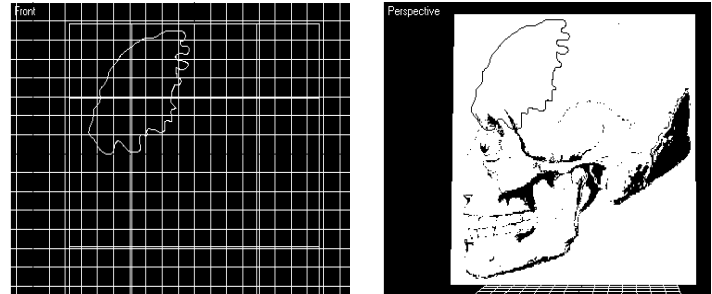

Gambar 8. Bentuk point di Viewport Front dan Perspective

• Untuk merapikan bentuk garis dari tulang dahi, dapat diatur hingga sesuai dengan bentuk tulang dahi seperti pada gambar 9.

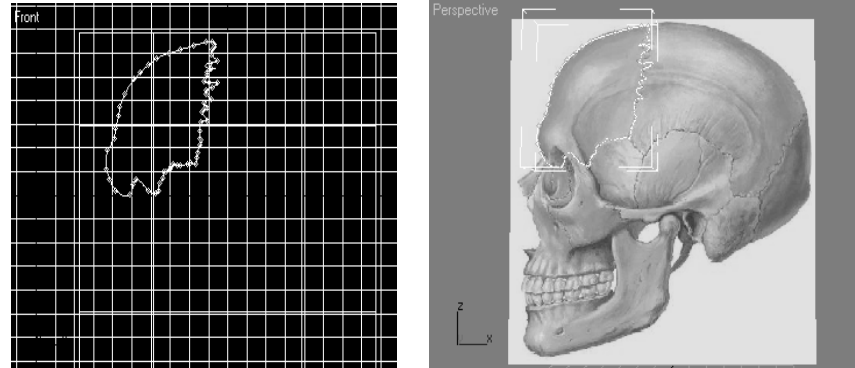

Gambar 3.9. Point tulang dahi di Viewport Front dan Perspective

• Melakukan tahapan yang sama dari point sebelumnya untuk tulang ubun – ubun, tulang kepala belakang, tulang pelipis, tulang baji, dan tulang pipi, sehingga membentuk tulang tengkorak bagian atas. Proses ini dapat dilihat pada gambar 10.

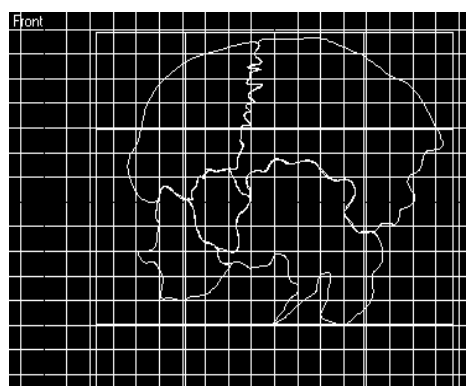

Gambar 10. Bentuk point tulang tengkorak bagian atas di Viewport Front

Setelah tahap pertama selesai, langkah selanjutnya adalah tahap kedua yang merupakan proses pemberian ketebalan objek menggunakan Modifier Extrude. Modifier Extrude merupakan pengaturan ketebalan untuk membentuk bentuk solid dari curve vertek yang dihasilkan dari tahap pertaman. Hasil modifier extrude dapat dilihat pada gambar 11.

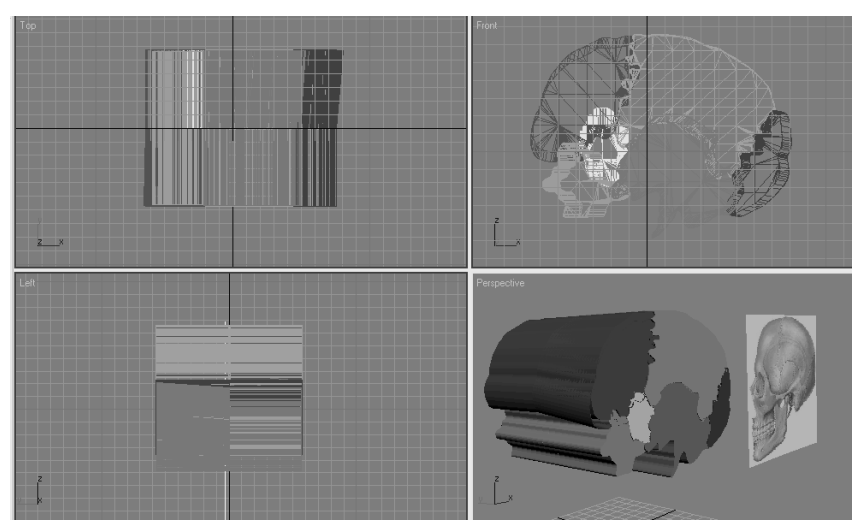

Gambar 11. Hasil Proses Pemberian Ketebalan Menggunakan Modifier Extrude

Tahap ketiga merupakan proses terakhir yang harus dilakukan agar terbentuk objek tengkorak dari hasil modifier extrude. Agar tulang tengkorak bagian atas berbentuk menyerupai lingkaran, maka ditambahkan objek geometry *Sphere* (bola) untuk memotong hasil modifier extrude. Setelah membentuk objek sphere, maka teknik boolean compound object diterapkan disini. Hasil Proses pembentukan objek tengkorak menggunakan boolean compoud object dapat dilihat pada gambar 12.

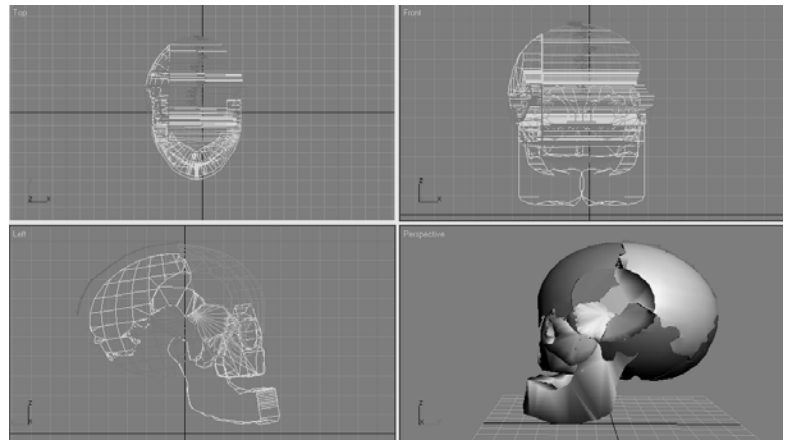

Gambar 12. Hasil Proses pembentukan objek tengkorak menggunakan Boolean Compound Object

### **2.9. Hasil Penelitian**

Dari penelitian yang dilakukan terhadap Pemodelan 3D Tengkorak Manusia ini, ada beberapa point penting yang perlu diperhatikan, diantaranya sebagai berikut :

a. Speed (kecepatan)

Kecepatan merender pada saat pemodelan tengkorak dalam bentuk 3D hanya memerlukan sedikit waktu, sekitar 10 detik. Hal ini dikarenakan proses render dilakukan menggunakan Shockwave 3D, dimana aplikasi ini sudah build menjadi satu dengan 3DS Max.

b. Dependability (kehandalan)

Pemodelan 3D Tengkorak Manusia menggunakan 3DS Max dan Shockwave 3D ini sangat handal untuk menciptakan objek dengan kompleksitas yang cukup banyak.

c. Accuracy (ketepatan)

Ketepatan dalam menghasilkan model tengkorak sesuai jumlah titik vertek yang dibuat pada tahap mapping gambar dua dimensi. Semakin banyak titik vertek yang diciptakan, semakin halus dan detil objek 3D tengkorak. Namun sebaliknya, jika titik vertek yang diciptakan sangat sedikit, maka objek yang dihasilkanpun sangat sederhana dan tidak detil

# **3. PENUTUP**

Kesimpulan yang dapat diambil dari penelitian ini adalah sebagai berikut :

- 1. Pemodelan 3D Tengkorak Manusia dapat dimanfaatkan sebagai bahan visualisasi anatomi tubuh manusia dan digunakan dalam proses pembelajaran pada dunia pendidikan.
- 2. Teknik Mapping dalam pemodelan 3D sangat membantu menciptakan objek 3D dengan menggunakan background gambar bitmap dua dimensi.
- 3. Teknik Boolean Compound Object dapat digunakan untuk membentuk objek 3D menjadi bentuk lain, tanpa harus mengubah setiap titik-titik vertek pada objek.
- 4. Semakin banyak titik-titik vertek yang diciptakan pada saat proses mapping, maka semakin kompleks dan detil juga objek 3D tengkorak manusia yang dihasilkan.

# **Daftar Pustaka**

- [1] Arisdi. 2008. *Panduan Pengembangan Multimedia Pembelajaran*. [http://ariasdimultimedia.wordpress.com](http://ariasdimultimedia.wordpress.com/) (diakses pada 23 Juni 2013)
- [2] Autodesk Canada Co./Autodesk, Inc.2005. *3DS Max User Reference Documentation*. Canada USA
- [3] Hendratman, Hendi. *The Magic Of 3D Studio Max*. Informatika, 2007.
- [4] Maldonado-Zimbron, V. E., Elizondo-Omana, R. E., Eepeda, G. B. A., Vilchez-Cavazoz, F., & Castro, G. O.Guzman-Lopez, S. 2006. *An Interactive Tool For The Human Anatomy Laboratory*, International Journal Of Morphology 24(3), 377-382.
- [5] Media.diknas.go.id. 2008. *Upaya Pengembangan Pendidikan Melalui Pembelajaran Berbasis Multimedia*. [http://media.diknas.go.id](http://media.diknas.go.id/) (diakses pada 23 Juni 2013)
- [6] Militeanu, L., Dascalu, Cristina G., & Cristea, D. 2008. *3D Dynamics Representasion System for the Human Head*, International Journal of Biological, Biomedical and Medical Sciences 3;1, 35-38.
- [7] Sakti, Heru. *Animasi Karakter dengan 3D Studio Max 8*. Andi Yogyakarta, SmitDev Community Semarang, 2007.
- [8] Sullivan, Charles S., & DiAngelo, Denis J. 2003. A *Virtual Modeling Approach for Generation, Design Analysis, and Fabrication of 3D Human Skeletal Models.* Memphis.Mecca.